## Get Started  $\rightarrow$  Chapter 2  $\rightarrow$  Things you really need to know  $\rightarrow$

# **Menus and commands**

## **The command bar**

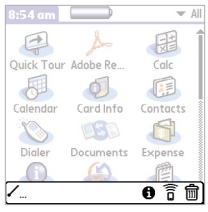

The command bar pops up when you make a command stroke. In the input area, make the command stroke by dragging the stylus from the lower left to upper right. A toolbar (the command bar, pictured above) appears for a few seconds at the bottom of the screen. Tap the icon to complete the command.

## **How to open menus**

 $\blacktriangleright$  Tap the upper-left corner of the screen

- 3 Tap the **Menu** icon
- $\triangleright$  Write a command stroke

Your handheld's menus are in a familiar place, along the top of the screen, but they don't become visible until you tap the upper-left corner of the screen. You can also open the menus in any app by tapping the Menu icon, located at the lower-left of the writing area. Commands are faster ways of calling up a menu action.

Create a "need-to-call" list Commands in action

- 1 Open **Tasks**, tap **New** to create a new task, and write / [for Look Up).
- Your Contacts address book opens. Select any name and tap **Add**.
- The name is automatically pasted into your new task with the first phone number listed.
- **4** Attach a note reminding yourself why you<br>should call this nerson by writing  $\sqrt{3}$ should call this person by writing  $/a$ .
	- 5 You've just created a task. Tap **Details** to set the due date and priority level.

## Using commands

Commands are an easy way to activate the menus

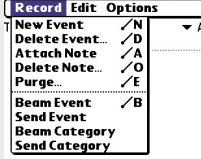

#### **Example 1** (New) (Details) (Go To)

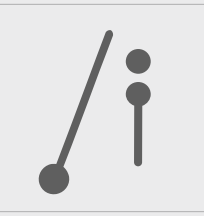

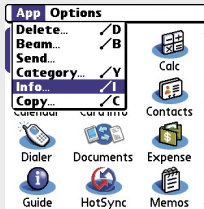

## **Preferences Writing Area** Write anywhere on-screen:

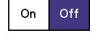

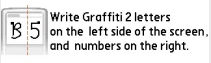

 $($  Done  $)$   $(Help)$ 

From the menu, tap the command, or in of the item.

tap the **Menu** icon. Menus appear at the top of the screen, just like on your computer. If a menu item has a command, you'll see it to the right

try writing /ito execute the Info command.

Note that some screens, such as this one, don't have menus.

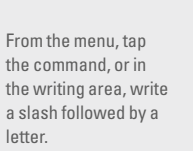

To quickly see menus, Menu

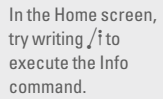

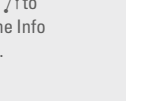

## /p Paste /s Select all

 $/i$  Info /k Keyboard /n New item

/u Undo

## **String together commands**

**Icon to look for**

冒

**Frequently used commands**  $/b$  Beam item /c Copy /d Delete /f Font

 $\sqrt{q}$  Graffiti 2 writing help

Once you get the hang of menu commands, you can execute a string of them fast. For example, if you're in a memo and you write  $/s$  $/c$  /n /p, you select all the text, copy it, create a new memo, and paste the text into that new memo.

### **Go to**

 $\triangleright$  To learn how menus work in specific apps, check out chapters 5, 6, 10, 11, and 12.